## Platform Holdings - Contributions

Last Modified on 13/02/2024 3:35 pm GMT

## This article is a continuation of Platform Holdings - [Underlying](http://kb.synaptic.co.uk/help/platform-holdings-underlying-assets) Assets

To add contributions to an Platform Holding. Click **New** in the Contributions area:

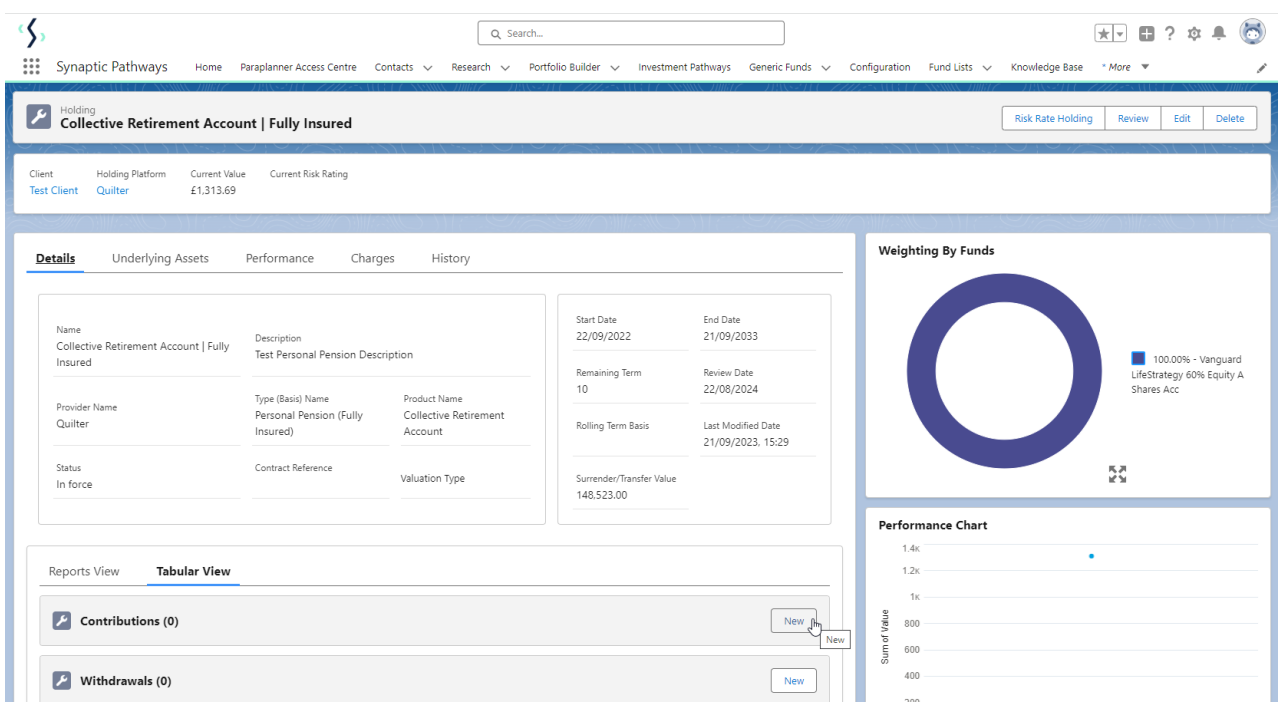

Select either Regular, Single or Transfer:

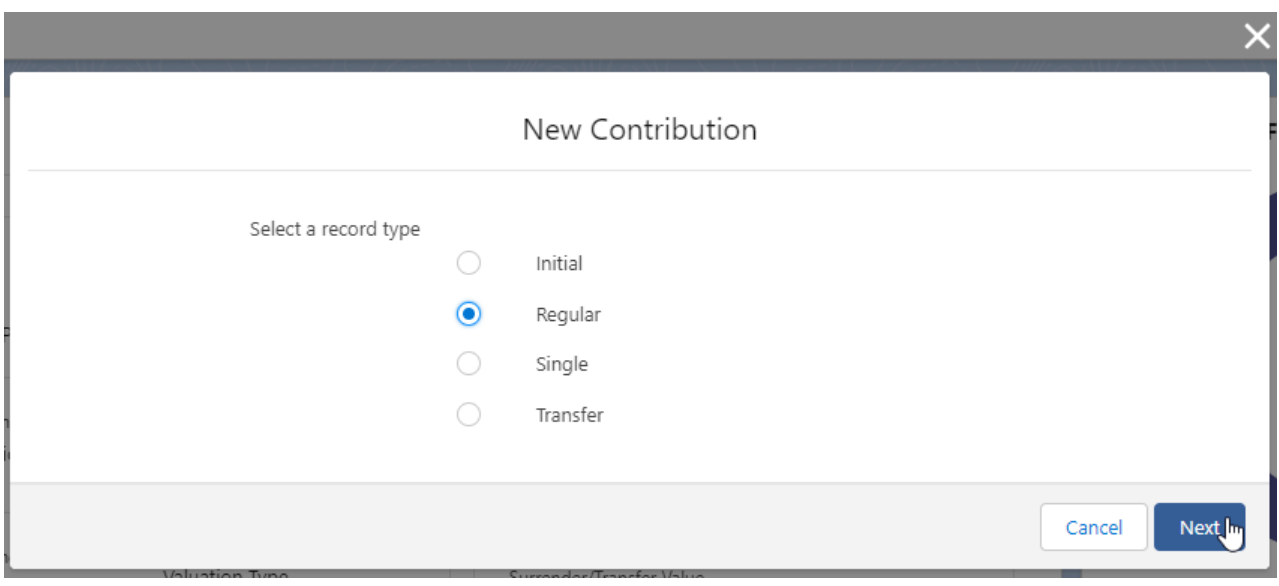

Complete the details of the Contribution:

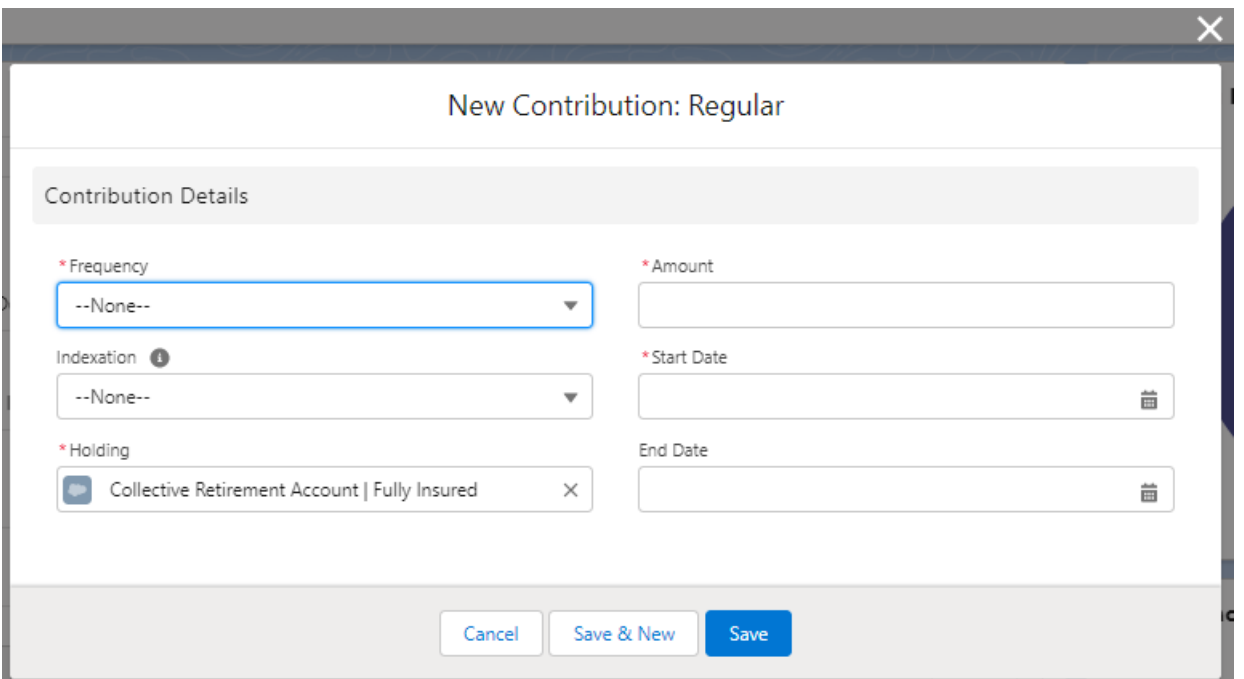

## Contribution Details

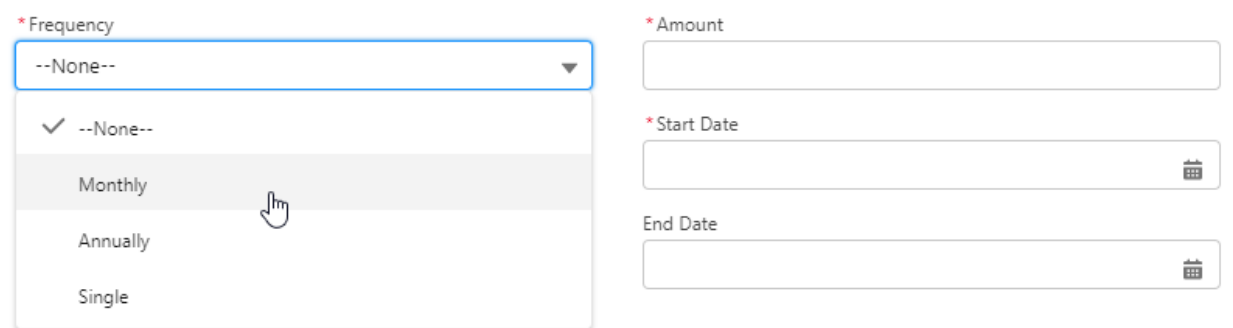

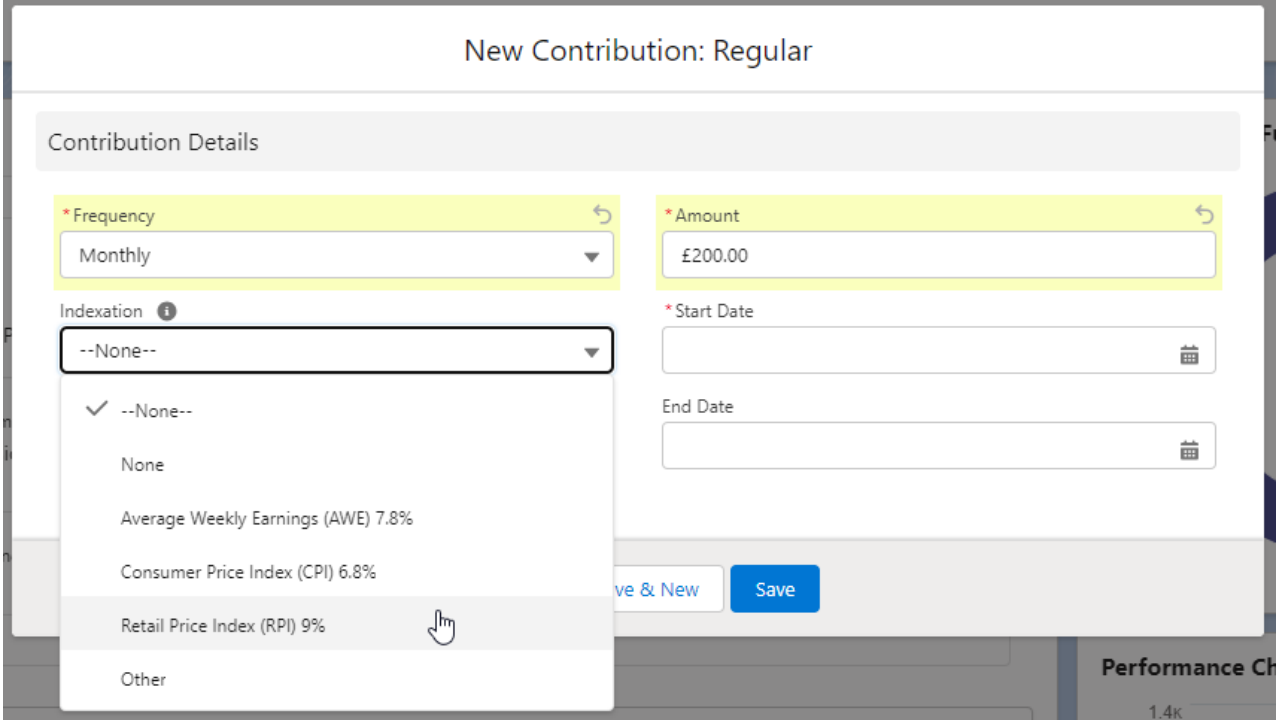

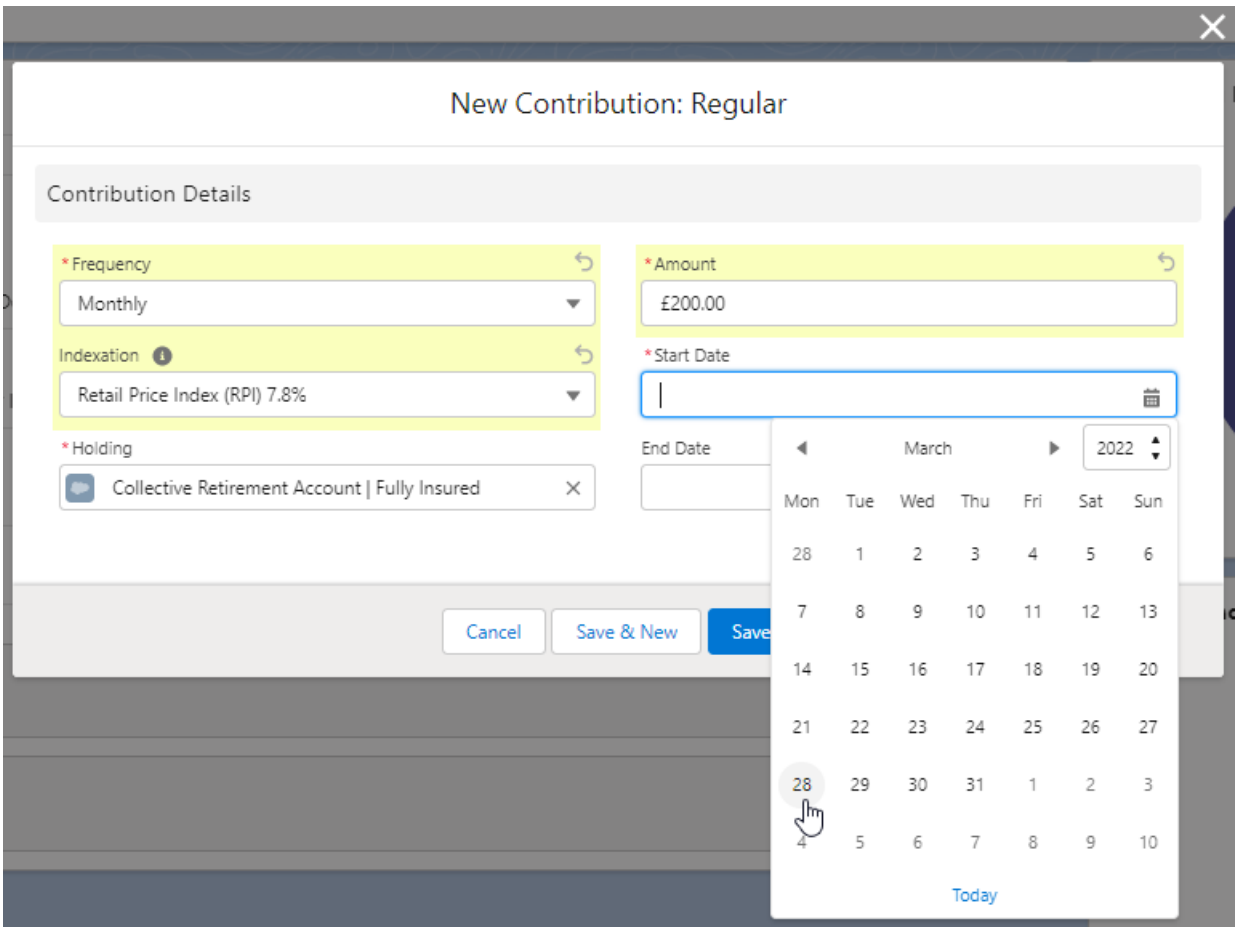

## Once all fields are complete, **Save**

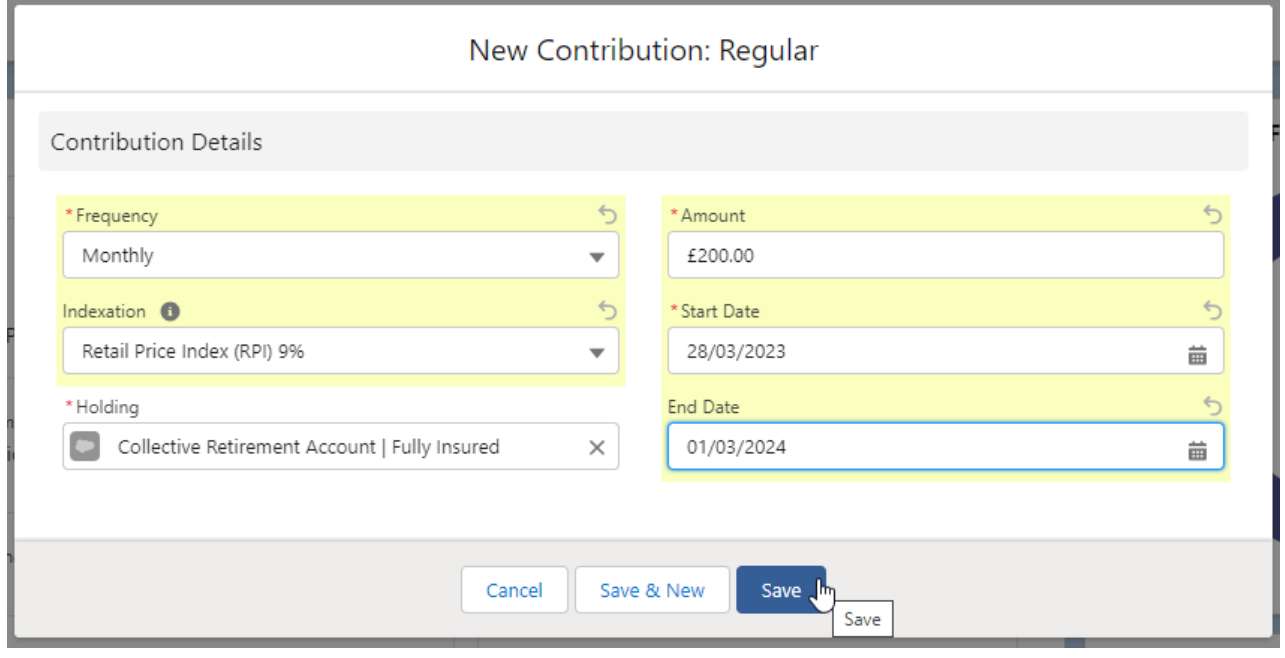

The Contribution can be found on the details screen of the holding:

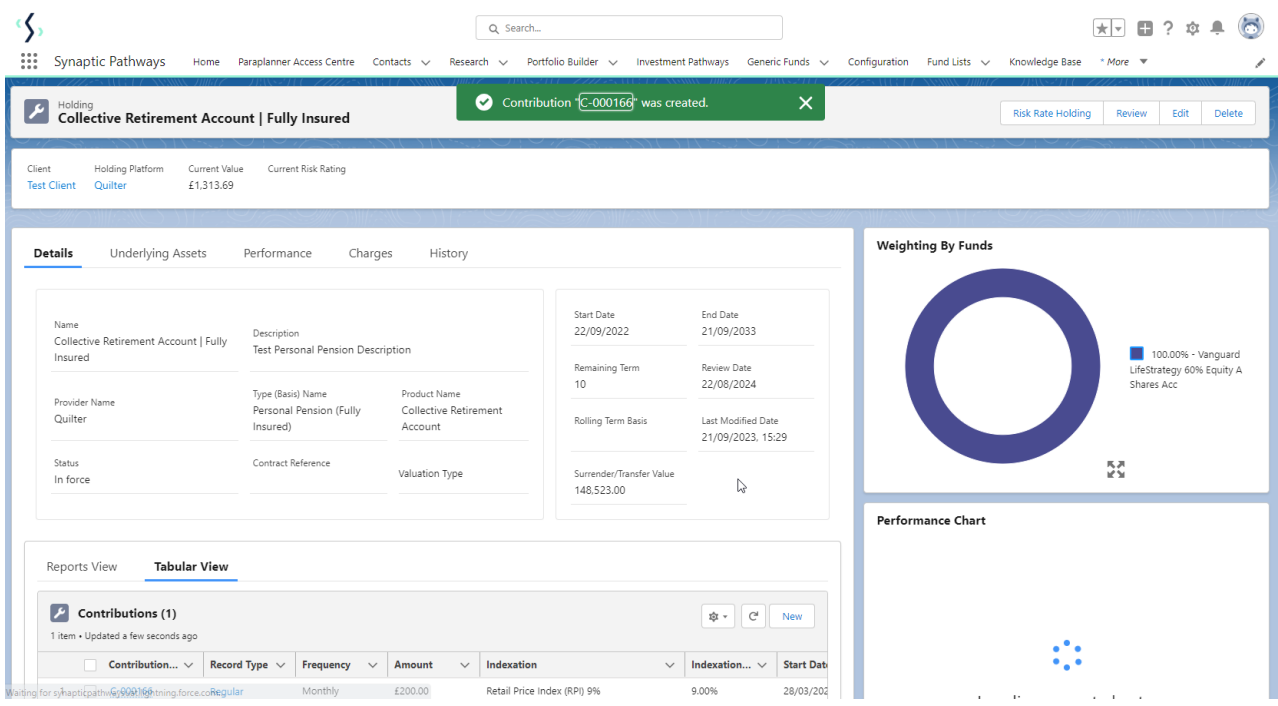

If you would like to edit the details, select 'Edit' under the drop down arrow:

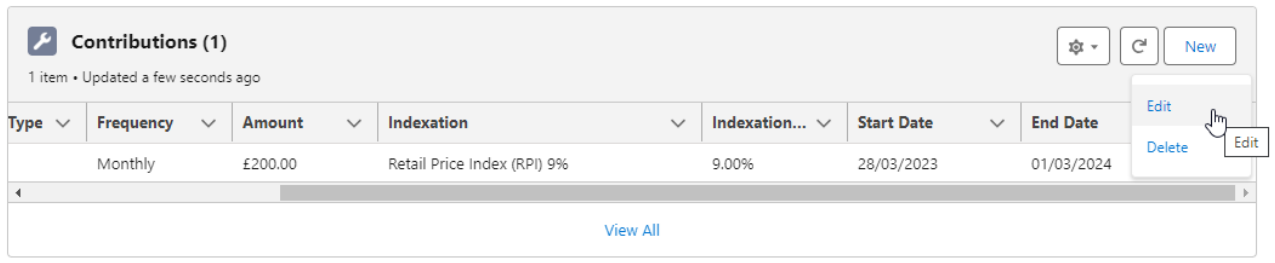

For further information on Holdings, see article Platform Holdings - [Withdrawals](http://kb.synaptic.co.uk/help/platform-holdings-withdrawals)